IBM Interact Version 9 Release 1 25. Oktober 2013

*Releaseinformationen*

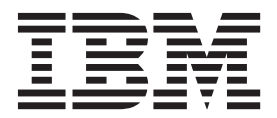

#### **Hinweis**

Vor Verwendung dieser Informationen und des darin beschriebenen Produkts sollten die Informationen unter ["Bemerkungen" auf Seite 31](#page-34-0) gelesen werden.

Diese Ausgabe bezieht sich auf Version 9, Release 1, Modifikation 0 von IBM Interact und alle nachfolgenden Releases und Modifikationen, bis dieser Hinweis in einer Neuausgabe geändert wird.

## **Inhaltsverzeichnis**

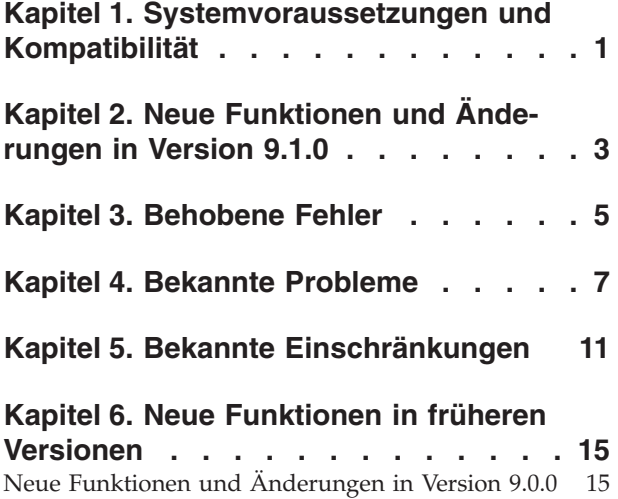

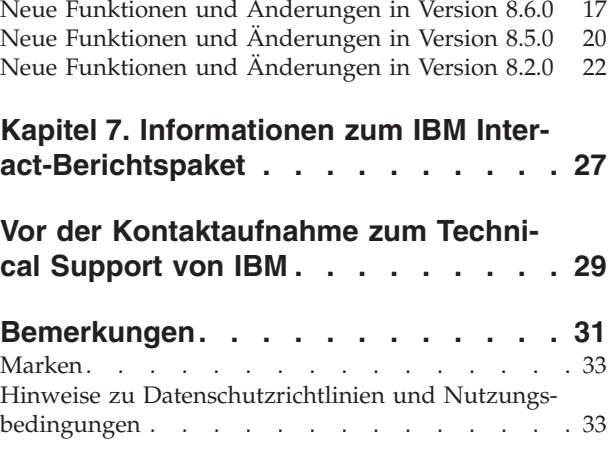

## <span id="page-4-0"></span>**Kapitel 1. Systemvoraussetzungen und Kompatibilität**

IBM® Interact ist Teil der IBM EMM-Produktsuite.

Ein Upgrade auf Interact 9.1.0 kann von den Versionen Interact 8.5.0 oder neuer ausgeführt werden. Anweisungen hierzu finden Sie im *IBM Interact-Installationshandbuch*.

## **Vollständige Informationen zu Systemanforderungen und Kompatibilität**

Eine Liste der mit diesem Produkt kompatiblen IBM Produktversionen finden Sie in der *IBM 9.1.0 Produktkompatibilitätsmatrix* und in anderen Dokumenten zur Produktkompatibilität unter "Dokumentation" auf der IBM Support Portal-Website: [\(https://www.ibm.com/support/entry/portal/documentation\)](https://www.ibm.com/support/entry/portal/documentation).

Eine Liste mit Drittanbieteranforderungen für dieses Produkt finden Sie unter **Hilfe > Produktdokumentation** in *IBM - Vom Unternehmen empfohlene Softwareumgebungen und Systemmindestvoraussetzungen*, wenn Sie bei Interact angemeldet sind, und auf der Website von IBM Support Portal: [\(https://www.ibm.com/support/](https://www.ibm.com/support/entry/portal/documentation) [entry/portal/documentation\)](https://www.ibm.com/support/entry/portal/documentation).

## <span id="page-6-0"></span>**Kapitel 2. Neue Funktionen und Änderungen in Version 9.1.0**

### **Interact-Echtzeitangebotsunterdrückung**

Dieses Release von Interact bietet verbesserte Verwaltungsfunktionen zur Angebotsunterdrückung mit einer einfachen Oberfläche für Benutzer, über die sie bestimmen können, wann ein bestimmtes Angebot einem bestimmten Besucher nicht mehr präsentiert wird (beispielsweise wenn der Besucher das Angebot angenommen hat, wenn er es abgelehnt hat oder wenn das Angebot mit einer bestimmten Häufigkeit angezeigt wurde). Damit kann sichergestellt werden, dass jedem Besucher immer das relevanteste Angebot präsentiert wird, wodurch die Antwortrate erhöht wird. Weitere Informationen finden Sie im *Interact-Benutzerhandbuch*.

## **Unterstützung für IBM WebSphere eXtreme Scale-Caching-Lösungen**

Dieses Interact-Release unterstützt nun auch zusätzliche Caching-Lösungen, um die Leistung bei umfangreichen Bereitstellungen zu verbessern. Die integrierte Caching-Lösung Ehcache arbeitet weiterhin wie gewohnt und für größere Installationen wurde die Unterstützung der Caching-Lösung IBM WebSphere eXtreme Scale implementiert.

Bei Installation des optionalen Interact-Adapters für eXtreme-Caching auf jedem Laufzeitserver, können Sie WebSphere eXtreme Scale-Caching verwenden, um Benutzerprofildaten und Kontextdaten aktiver Sitzungen in Echtzeit zu speichern und zu verwalten. Weitere Informationen finden Sie im *Interact-Optimierungshandbuch*.

### **Integration mit Opportunity Detection für komplexere Ereignismuster und bessere Echtzeitmarketingentscheidungen**

Durch die Integration mit IBM Opportunity Detection unterstützt Interact nun auch eine komplexere Ereignismustererkennung während Echtzeitentscheidungen, um die Relevanz von Angeboten und Nachrichten zu erhöhen. Weitere Informationen finden Sie im *Interact-Administratorhandbuch* und in der Opportunity Detection-Dokumentation.

### **IBM EMM-Installations- und Upgradeverbesserungen**

Die Verbesserungen des Installations- und Upgradeprozesses umfassen Folgendes:

- v Damit Informationen leichter zu finden und zu verwenden sind, wurden die Installationshandbücher aller Produkte neu geschrieben und in separate Installations- und Upgradehandbücher unterteilt.
- v Die Installationsprogramme wurden erweitert und enthalten jetzt bessere Beschreibungen der Informationen, die Sie eingeben müssen, und weisen deutlicher darauf hin, wie Sie bei jeder einzelnen Phase der Installation vorgehen müssen.
- v Jedes Installationsprogramm enthält jetzt direkte Links zu den Installations- und Upgradehandbüchern des Produkts (entweder als PDF oder im Format HTML).

## **Konfiguration zur Steuerung der Sammlung von Lernstatistiken**

In vorherigen Interact-Releases wurden Lernstatistiken für alle Angebote gesammelt, die vom Aufruf getOffers zurückgegeben wurden. Um die Sammlung von Lernstatistiken und die Genauigkeit der gesammelten Daten zu verbessern, wurden die folgenden Änderungen in diesem Release vorgenommen:

- v Bei allen Angeboten, die in einem Aufruf getOffers zurückgegeben werden gilt: Wenn die Angebote durch Selbstlernen bestimmt werden, werden sowohl Kontakte als auch Antworten als Lernstatistik gezählt und vom Lernaggregator verarbeitet.
- v Bei allen Angeboten, die in einem Aufruf getOffers zurückgegeben werden gilt: Wenn die Angebote nicht durch Selbstlernen bestimmt werden, werden weder Kontakte noch Antworten als Lernstatistik gezählt und vom Lernaggregator verarbeitet .

Beachten Sie, dass für alle Verfahren keine Lernattribute protokolliert werden, wenn die Lernfunktion global ausgeschaltet ist.

Um die Lernattribute aller Verfahren zu protokollieren, unabhängig davon, ob sie durch Selbstlernen bestimmt sind, müssen Sie die Konfigurationseinstellung **Interact | offerServing | alwaysLogLearningAttributes** aktivieren. Die Aktivierung dieser Einstellung stimmt mit dem Verhalten älterer Interact-Versionen überein. (RTC65426, RTC56978)

## <span id="page-8-0"></span>**Kapitel 3. Behobene Fehler**

In der folgenden Tabelle finden Sie eine Auflistung der Fehler, die in Interact 9.1.0 behoben wurden.

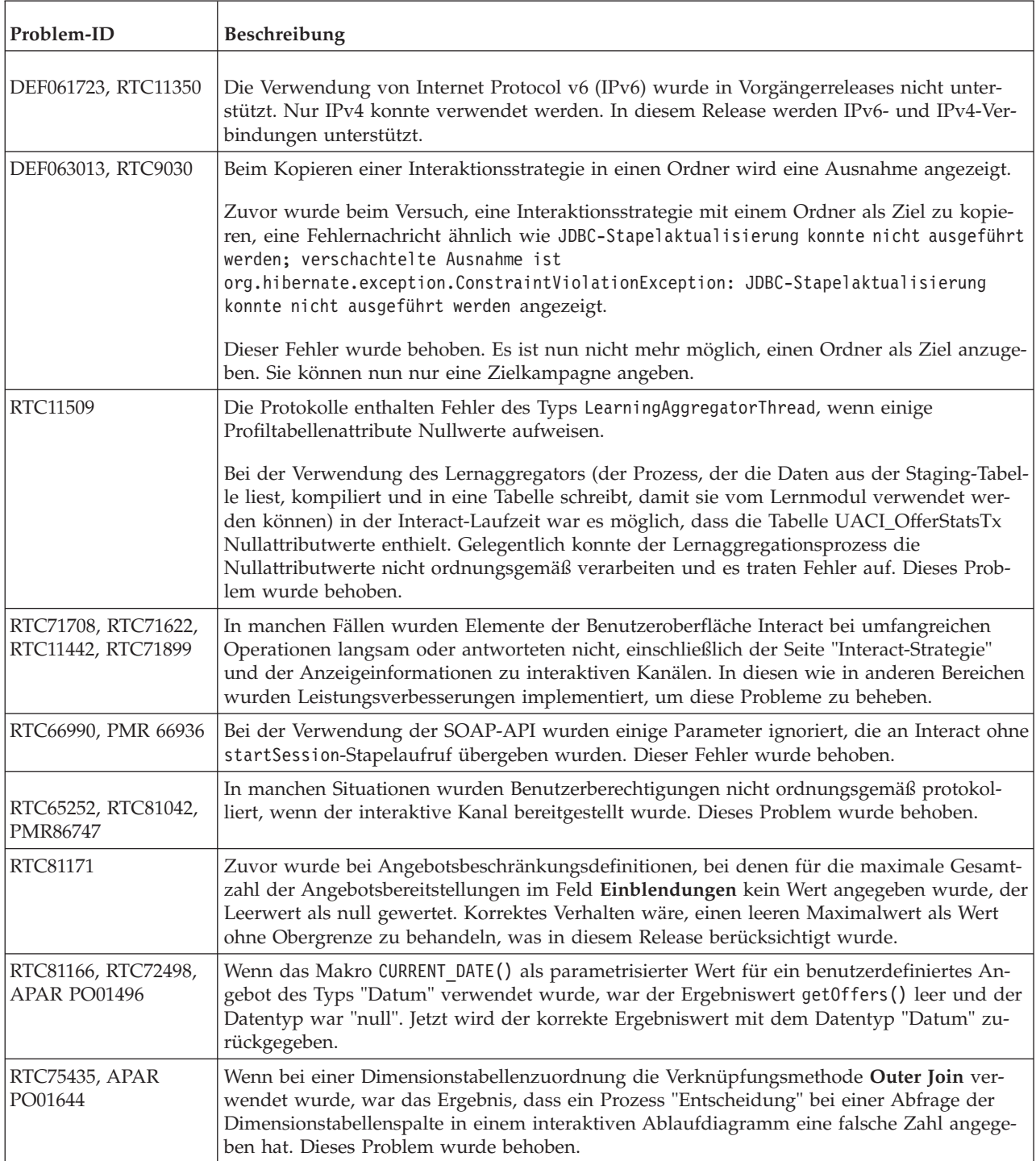

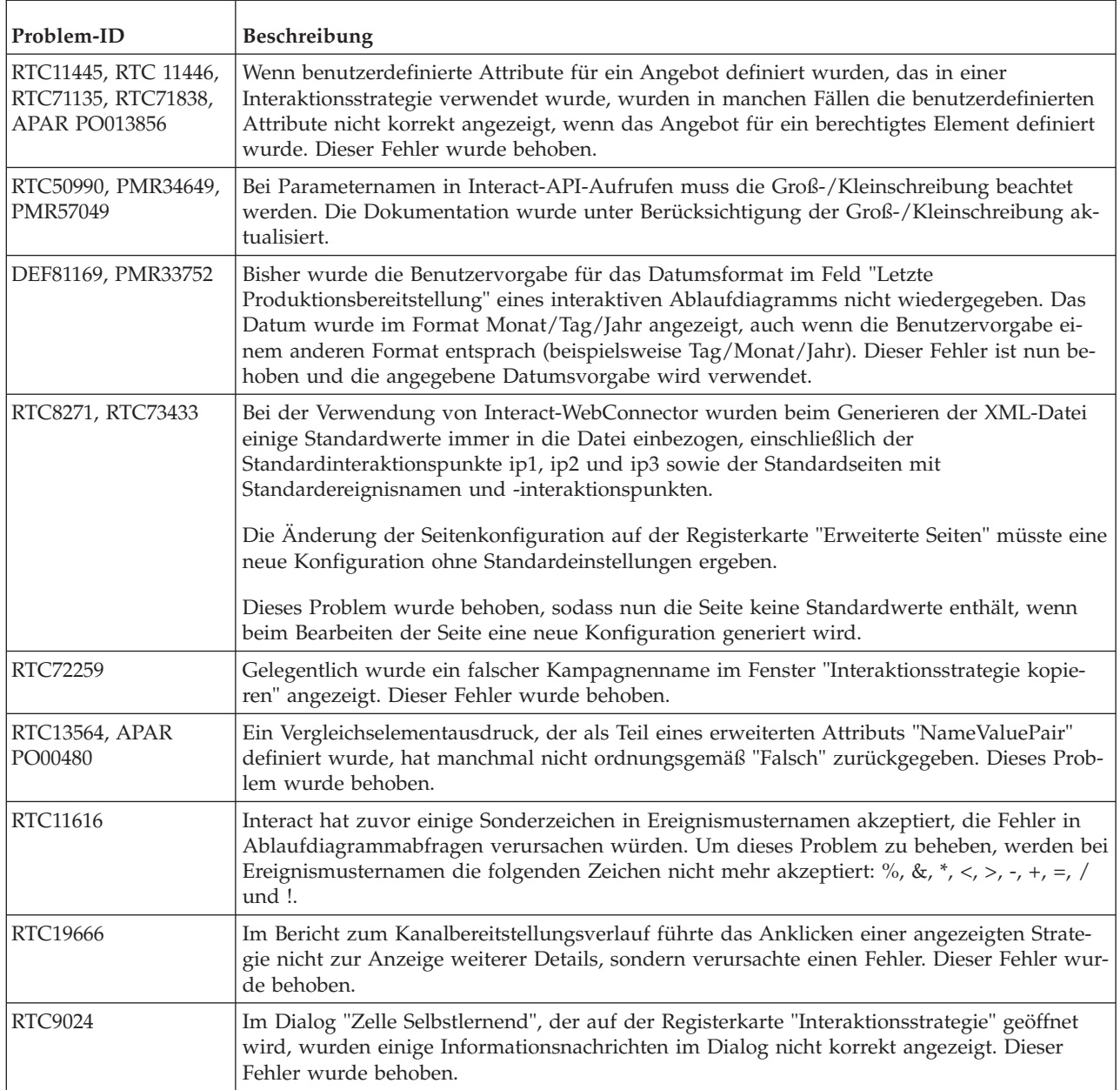

# <span id="page-10-0"></span>**Kapitel 4. Bekannte Probleme**

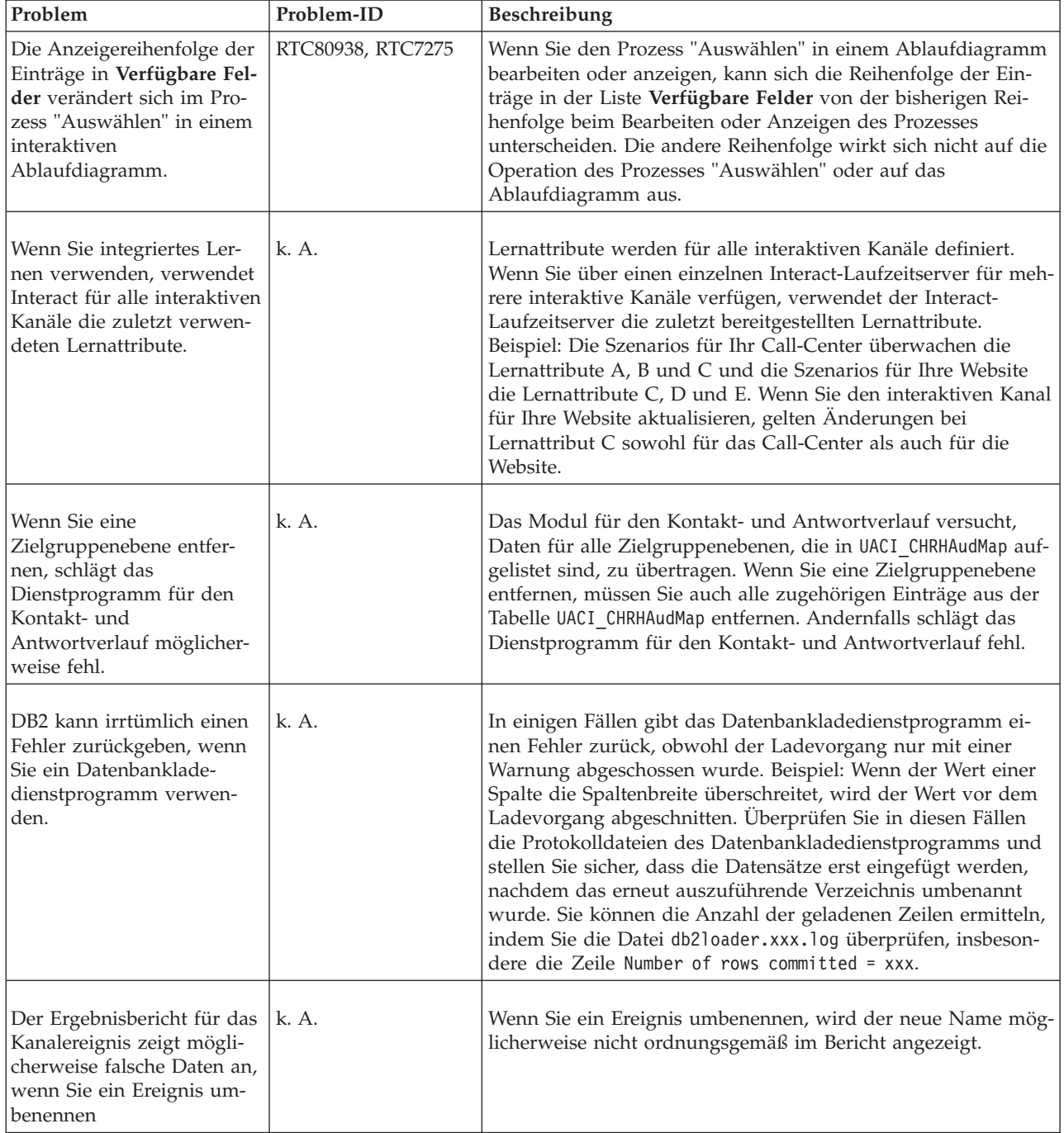

Die folgende Tabelle enthält eine Auflistung der Probleme in Interact 9.1.0.

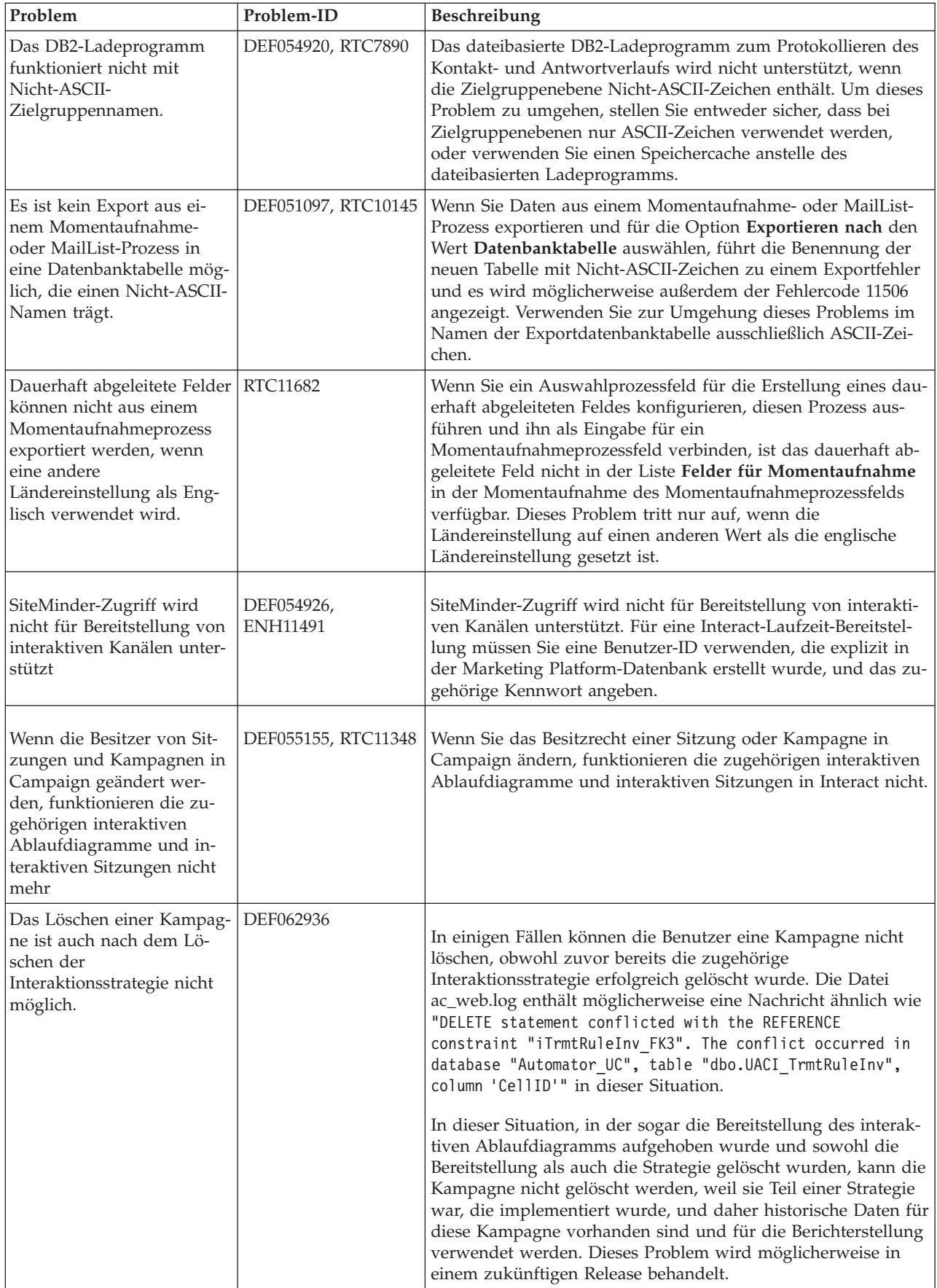

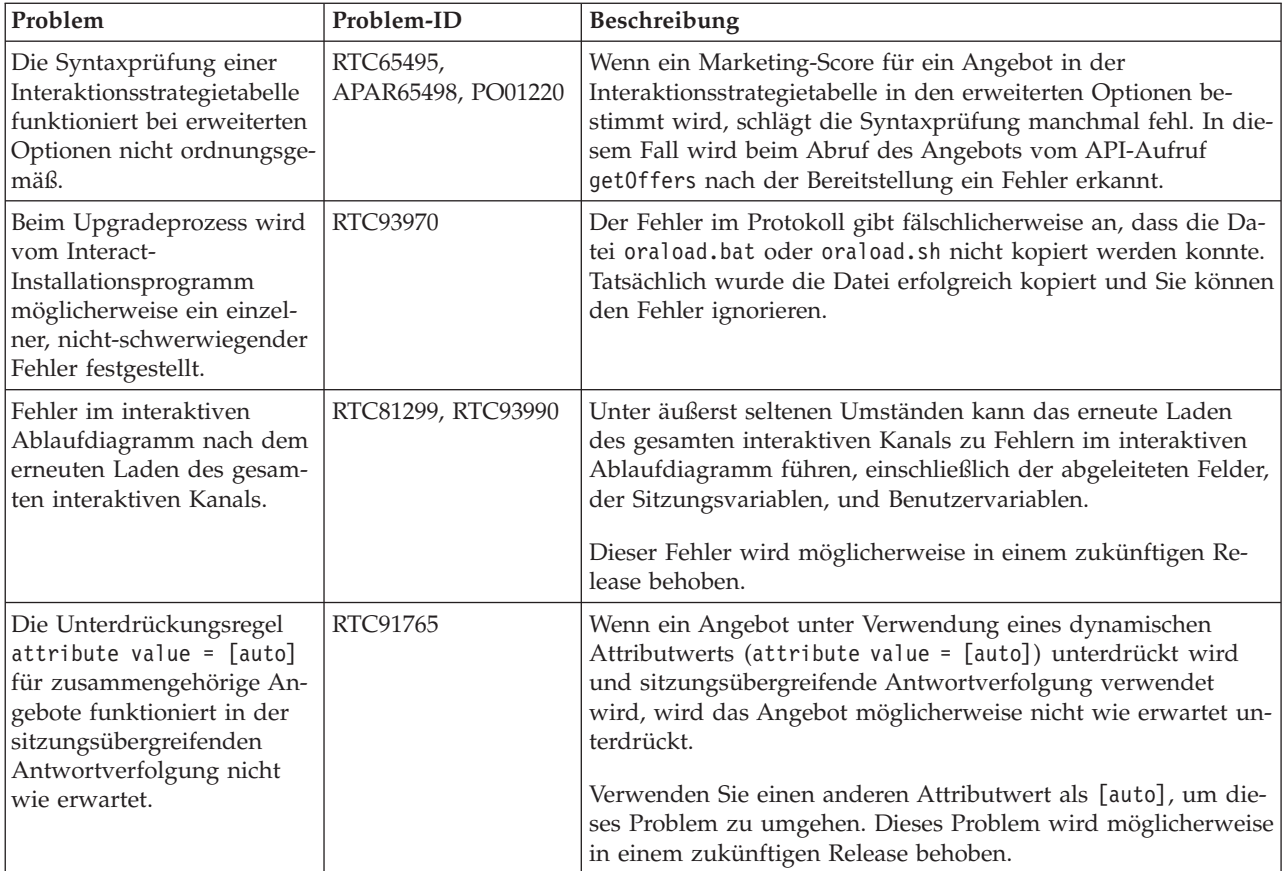

## <span id="page-14-0"></span>**Kapitel 5. Bekannte Einschränkungen**

In der folgenden Tabelle finden Sie eine Auflistung der bekannten Einschränkungen in Interact 9.1.0.

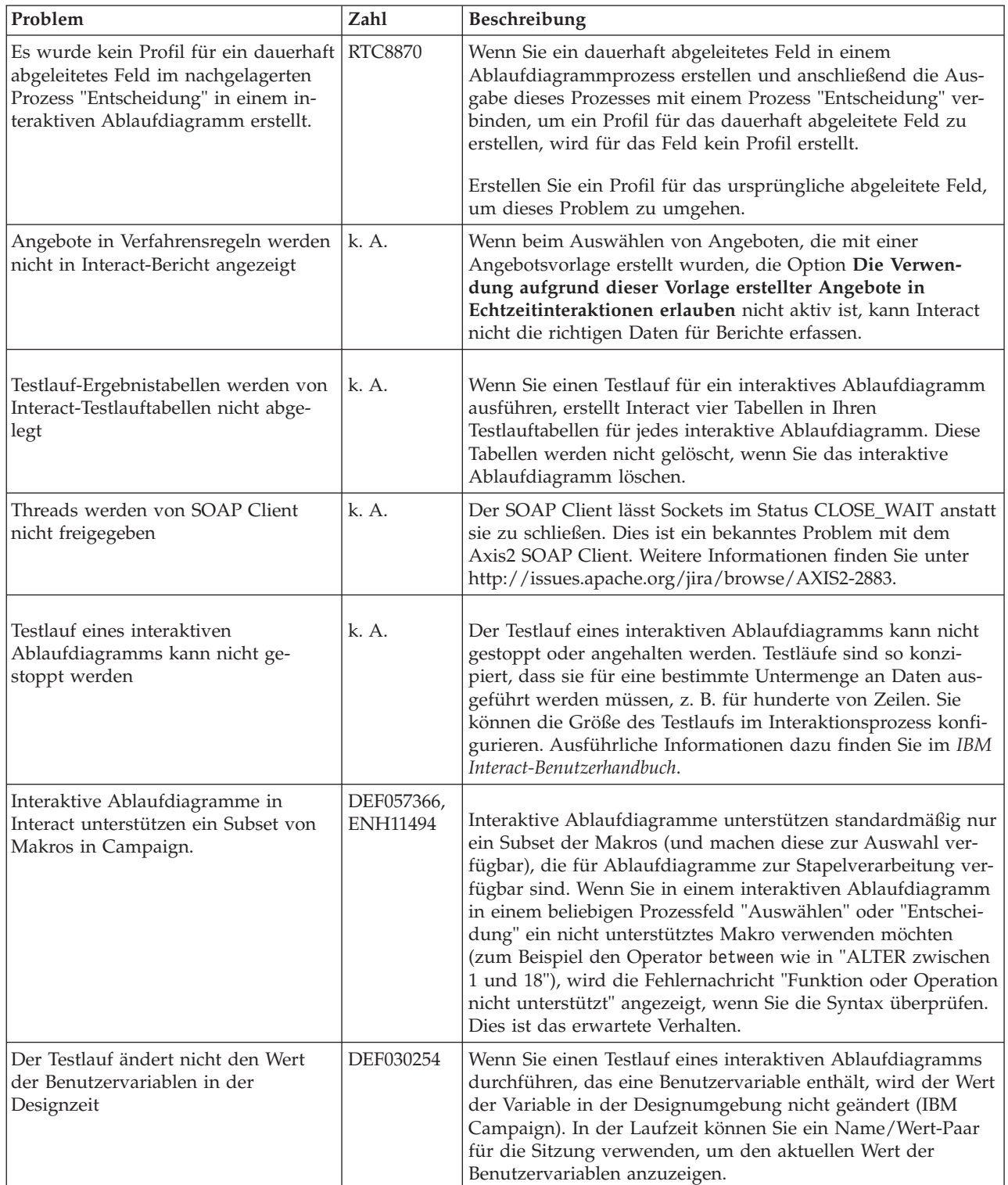

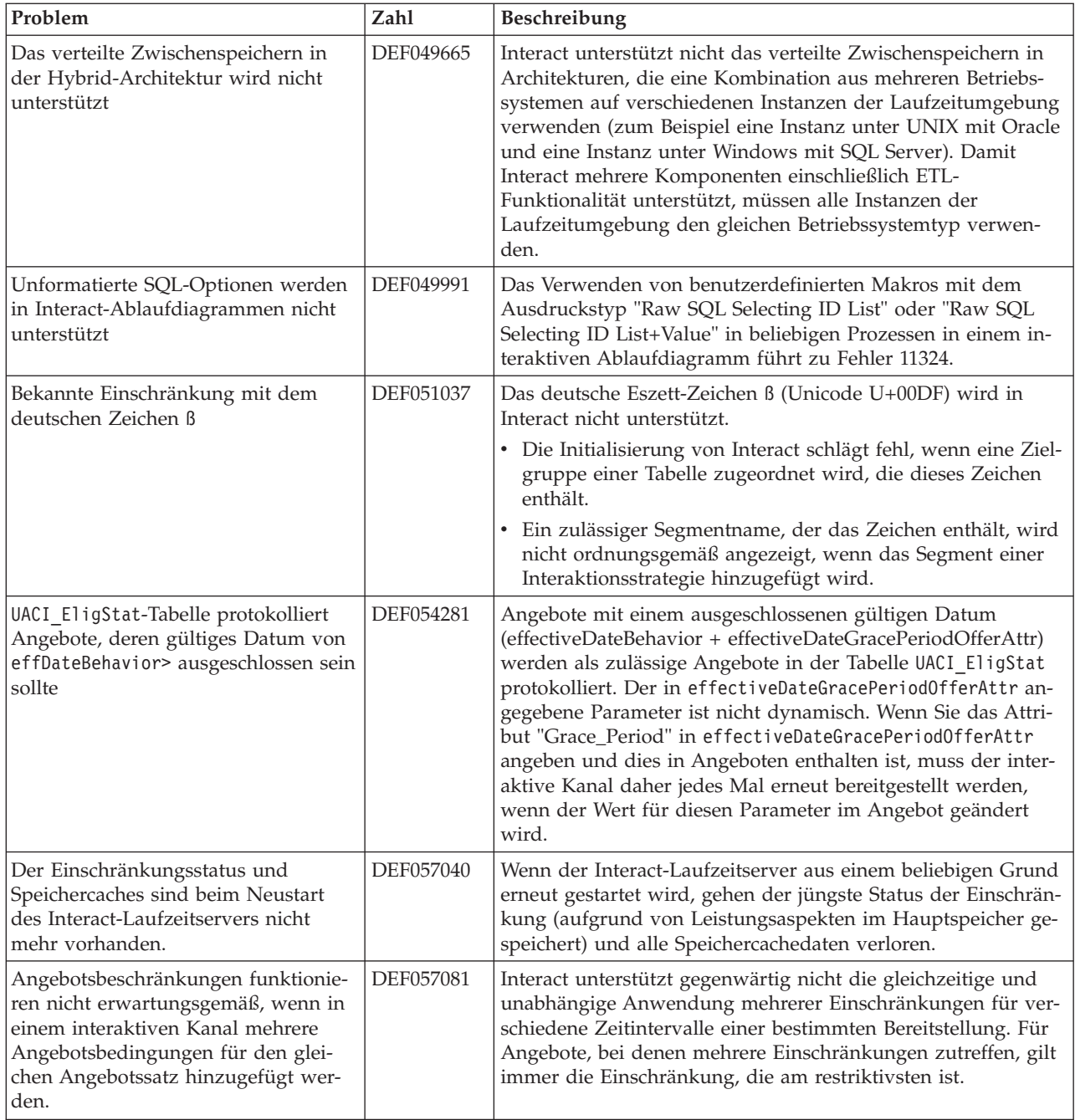

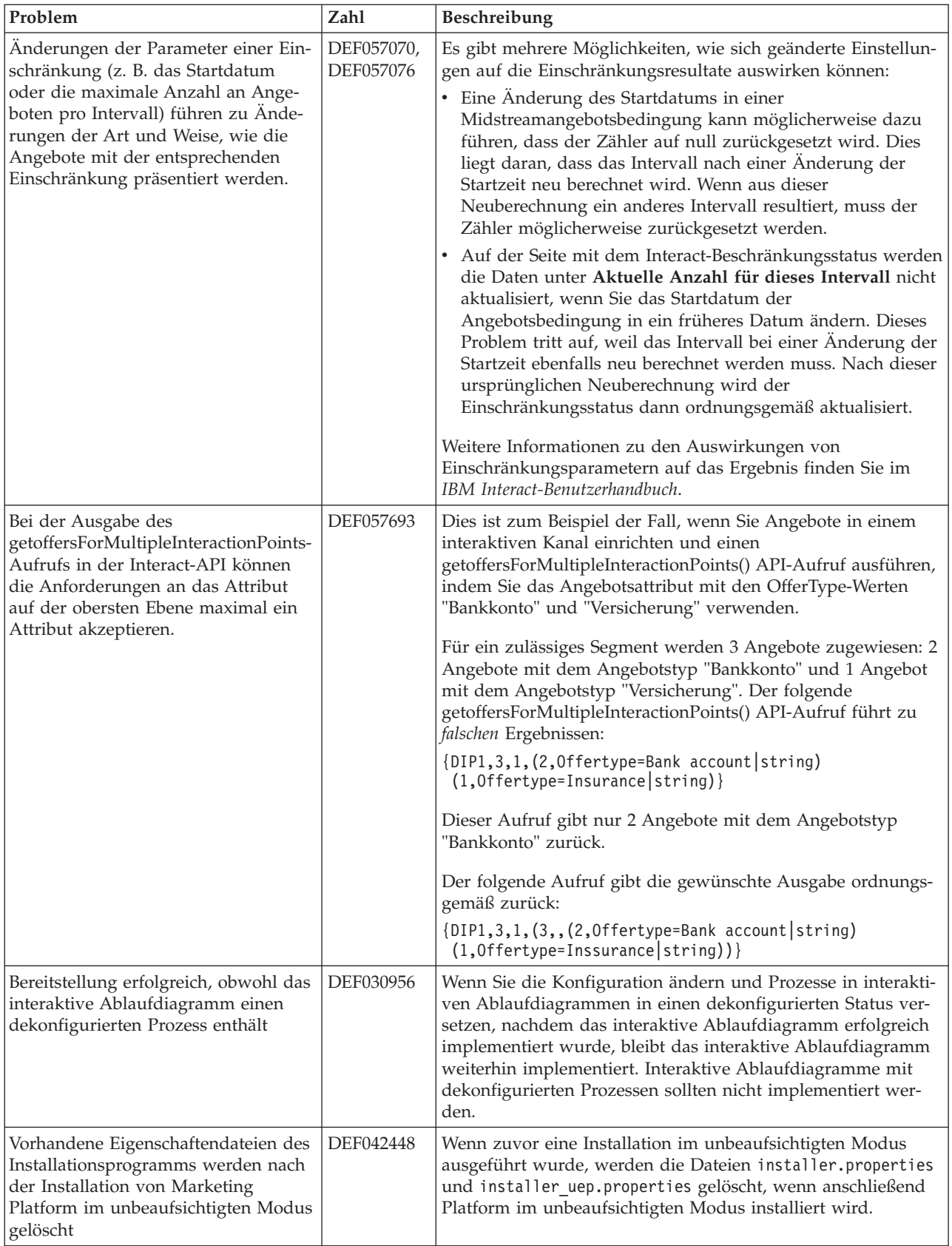

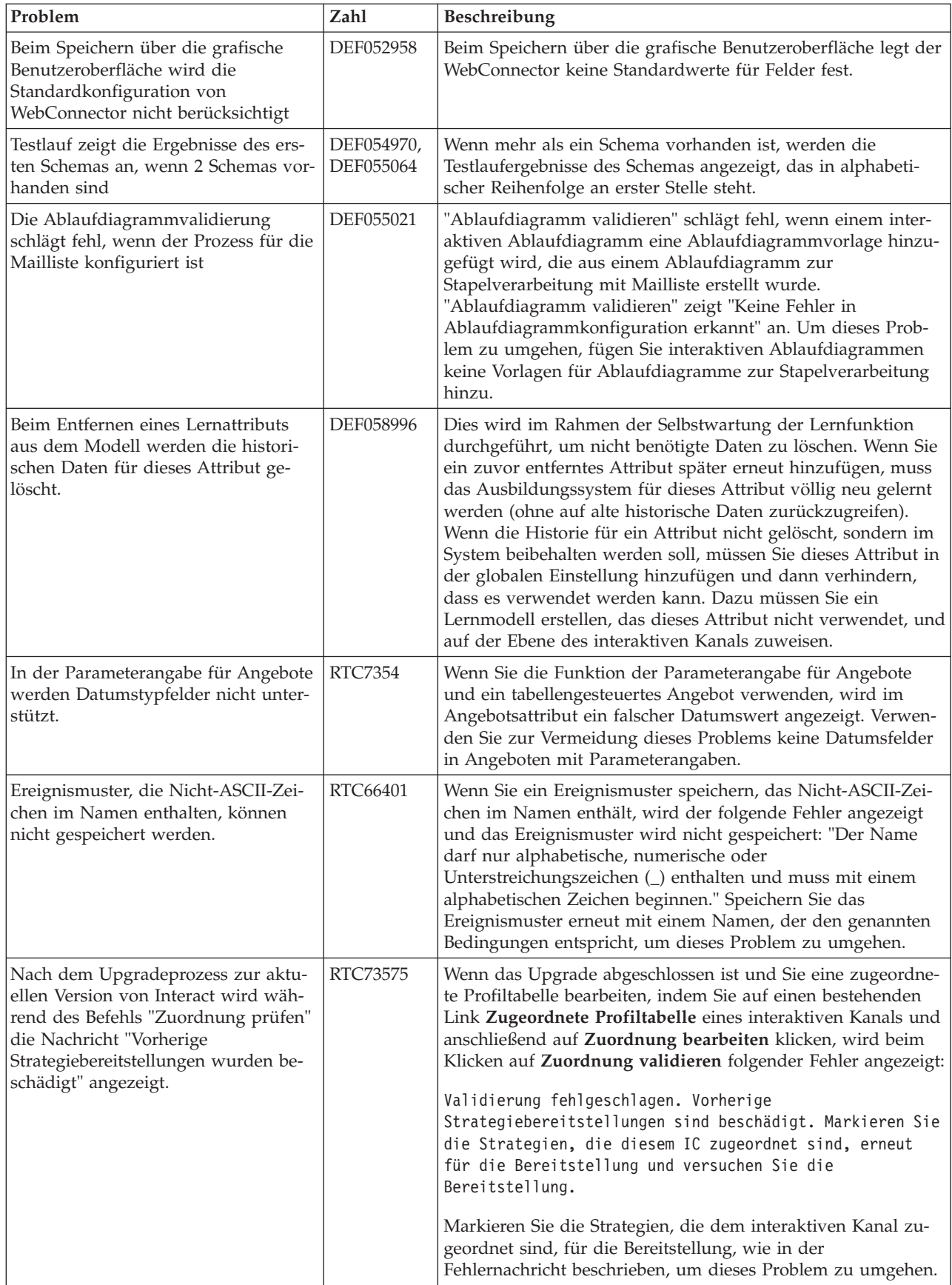

## <span id="page-18-0"></span>**Kapitel 6. Neue Funktionen in früheren Versionen**

Dieser Abschnitt enthält Änderungen in früheren Releases von IBM Interact zu Referenzzwecken. Ausführliche Informationen zum Verwenden dieser Funktionen finden Sie in der Interact-Dokumentation.

# **Neue Funktionen und Änderungen in Version 9.0.0**

**Verhaltensgesteuerte Interact-Ereignisverarbeitung**

Interact kann jetzt Angebote basierend auf der Besucheraktivität personalisieren. Diese werden als *Ereignismuster* bezeichnet. Mithilfe von Ereignismustern (auch "Verhaltensauslöser" genannt) können Sie testen, ob während einer Interaktion ein Ereignis oder eine Sammlung von Ereignissen auftritt und als Reaktion eine Aktion oder mehrere Aktionen auslöst, sofern das angegebene Muster der Ereignisabfolge erfüllt wird.

Auf einer Website kann ein Muster von Ereignissen beispielsweise eine beliebige Kombination aus besuchten Seiten (einschließlich der Häufigkeit des Seitenaufrufs), heruntergeladenen Dokumenten, angezeigten Medien und verwendeten Suchbegriffen sein. Ein weiteres Beispiel wäre ein Call-Center, in dem Ereignisse wie die Ursache für die Interaktion oder die eigentliche Serviceanforderung, die während der Interaktion eingeleitet wird (zum Beispiel Adressänderungen oder Produktanfragen), für die Ermittlung eines Ereignismusters herangezogen werden könnten, um eine Aktion auszulösen. Alle Ereignisse zusammen ergeben ein bestimmtes Verhaltensmuster und die Ereignismuster können nun Aktionen in der Interact-Sitzung auslösen. Die ausgelösten Aktionen können auch einen externen Aufruf umfassen.

Die Implementierung von Ereignismustern beinhaltet auch eine Funktion namens *Auslöserereignisse*. Ein Auslöserereignis ist ein Ereignis, das durch ein anderes Ereignis oder durch ein Ereignismuster ausgelöst wird. Anders ausgedrückt bedeutet dies, dass ein Ereignis als zugehörige Aktion ein anderes Ereignis auslösen kann. Das Auslöserereignis kann ein bereits definiertes Ereignis sein (auf der Registerkarte "Ereignisse" in Interact) oder ein Ereignis, das als Teil eines Musters erkannt und als Ereignis mit der angegebenen Aktion behandelt wird. Sie können beispielsweise die Funktion für ausgelöste Ereignisse bei Auftreten des Ereignisses KitchenAppliancePageVisited verwenden. Sie können festlegen, dass in diesem Fall eine der durch dieses Ereignis ausgelösten Aktionen ist, dass das Ereignis KitchenRenovationsPageVisited auftritt oder andere Ereignisse sowie deren nachfolgende Aktionen.

In den Definitionen von Ereignismustern können Sie sowohl Standard- als auch Auslöserereignisse verwenden. Ereignismuster stehen nach ihrer Erstellung in interaktiven Ablaufdiagrammen für die Verwendung zur Verfügung.

Wenn Sie die Änderungen anzeigen möchten, die für die Unterstützung von Ereignismustern implementiert werden, rufen Sie die Registerkarte "Ereignisse" für einen interaktiven Kanal auf.

(RTC616, RTC716, RTC717, RTC718, RTC719)

## **Zufällige Darstellung von Angeboten**

Wenn in früheren Releases von Interact mehrere Angebote in derselben Regelgruppe auf der Registerkarte "Strategie" denselben Score aufweisen, gibt Interact das Angebot mit der niedrigsten Angebots-ID zurück. In diesem Release trifft Interact nach dem Zufallsprinzip eine Auswahl unter den Angeboten mit identischen Scores. Dadurch wird die Wahrscheinlichkeit verringert, dass ein Besucher über mehrere Interaktionen hinweg immer das gleiche Angebot sieht.

Die zufällige Darstellung von Angeboten ist standardmäßig aktiviert, wird jedoch durch die Konfigurationseigenschaft Interact | offerserving | offerTieBreakMethod auf dem Interact-Laufzeitserver gesteuert. (RTC621)

### **REST-API-Unterstützung**

In früheren Releases von Interact erfolgt der Zugriff auf die zugehörige Anwendungsprogrammierschnittstelle (API) über SOAP und Java Serialization over HTTP. In diesem Release unterstützt Interact eine zusätzliche standardisierte Messaging-Methode namens REST (Representational State Transfer). Mit der von der Interact-API verwendeten Implementierung *RESTful* (mit REST-Vorgaben konform) können Sie strukturierte JSON-Nachrichten über HTTP mit kurzen Antwortzeiten und einem geringen Verarbeitungsaufwand sowie einem niedrigen Bedarf an Ressourcen austauschen.

Es gibt zwei Interact-Klassen, die speziell für die REST-API verwendet werden: Die Klasse RestClientConnector, die als Helper für die Verbindung mit einer Interact-Laufzeitinstanz über REST mit dem JSON-Format dient, und die Klasse RestField-Constants, die das zu Grunde liegende Format der JSON-Nachricht beschreibt, das für API-Anforderungen und -Antworten verwendet wird.

Nach der Installation des Interact-Entwicklungszeitservers steht in Interact \_Home/samples/javaApi/InteractRestClient.java ein REST-Beispielclient zur Verfügung. Bei dem Beispielcode handelt es sich zwar nur um ein einfaches Beispiel, er ist jedoch ein guter Ausgangspunkt für die Veranschaulichung der Verwendung der REST-API.

Sie finden eine ausführliche Beschreibung der REST-API-Klassen sowie alle sonstigen Informationen zur Interact-API in der Javadoc, die auf dem Laufzeitserver in Interact\_Home/docs/apiJavaDoc installiert wird.

(RTC721)

### **WDSL-Änderungen**

Im Verlauf mehrerer Releases von Interact wurde die WDSL-(Web Services Description Language-)Unterstützung aktualisiert, die für die Beschreibung der verfügbaren Web-Services verwendet wird. Aktuelle WSDL-Informationen finden Sie in den XML-Dateien des Interact-Ausgangsverzeichnisses an folgender Position:

- v *<Interact\_home>*/conf/InteractService.wsdl
- <Interact home>/conf/InteractAdminService.wsdl

Beachten Sie vor allem folgende Änderungen:

• In Interact Version 8.6.0.2 und höher ist die SOAP-API-WSDL aufgrund von Erweiterungen nicht kompatibel mit Vorgängerversionen.

- In Interact Version 8.6.0.3 unterscheidet sich die WSDL geringfügig von der in Version 8.6.0.2. Die WSDL in Version 8.6.0.2 funktioniert jedoch mit Interact Version 8.6.0.3 ohne Änderungen.
- v In den Readme-Dateien zu den Fixpacks für Version 8.6.0.2 und Version 8.6.0.3 finden Sie weitere Details zu bestimmten WSDL-Änderungen bei NameValuePairImpl und obligatorischen Parametern minOccurs (wie relyOnExistingSession und debug).

## <span id="page-20-0"></span>**Neue Funktionen und Änderungen in Version 8.6.0**

## **Interact-Integration mit IBM Digital Recommendations für Produktempfehlungen**

Interact kann den zukunftsweisenden Ansatz jetzt mit Personalisierung kombinieren, um IBM Digital Recommendations skalierbare Lösungen für Produktempfehlungen anzubieten, die optimale Angebots- und Produktinformationen in Interaktionen für Kunden bereitstellen.

Sie können jetzt Webseiten anpassen, um zunächst Interact für die Angebote aufzurufen, die Sie den Besuchern präsentieren möchten, die dann mit einem API-Aufruf eine Produktkategorie-ID anDigital Recommendations senden, um die gängigsten Produktempfehlungen für dieses Angebot abzurufen. Sie können zum Beispiel eine Seite konfigurieren, damit Interact das beste Angebot für den jeweiligen Besucher bereitstellt (10 % aller Geräte), während Digital Recommendations die besten Produktempfehlungen für dieses Angebot bereitstellt (die gängigsten Haushaltsgeräte für die jeweilige Kategorie-ID).

Weitere Informationen finden Sie im *IBM Interact-Administratorhandbuch* und in der unter */<Interact\_home>/samples/IntelligentOfferIntegration* installierten Beispielanwendung, die Sie zur Demonstration und als Ausgangspunkt für eigene Webseiten verwenden können.

#### (ENH11607)

## **Neues Implementierungsmanagement und Versionskontrolle**

Die Implementierungsinformationen für interaktive Kanäle wurden auf die separate Registerkarte "Bereitstellung" verschoben. Die Registerkarte "Bereitstellung" bietet eine erweiterte Benutzeroberfläche zum Verwalten von Bereitstellungen einschließlich der folgenden Funktionen:

- v **Bereitstellungen anzeigen und deimplementieren.** Die aktive Verteilungssicht stellt sofortige Informationen über die aktuelle Bereitstellung zur Verfügung und ermöglicht Ihnen, die ausgewählte Bereitstellung wie gewünscht zu deimplementieren.
- v **Anstehende Änderungen anzeigen.** Mit der Ansicht "Anstehende Änderungen" können Sie anzeigen, welche Änderungen zur Bereitstellung markiert, aber noch nicht implementiert sind. Außerdem können Sie die Änderungen oder nur die globalen Einstellungen in der geplanten Servergruppe implementieren, falls erforderlich.
- v **Vorherige Bereitstellungen rückgängig machen.** Im Abschnitt "Transferverlauf" können Sie frühere Versionen einer Bereitstellung auswählen und erneut implementieren oder frühere Komponenten (auf den Registerkarten "Ablaufdiagramme" und "Strategie") erneut laden und modifizieren.
- v **Vorherige Komponenten der Designzeit erneut laden und modifizieren.** Mit der Registerkarte "Bereitstellung" können Sie interaktive Kanäle, Ablaufdiagram-

me und interaktive Strategien aus vorherigen Bereitstellungen erneut laden, um diese vor der erneuten Bereitstellung anzuzeigen oder zu modifizieren.

v **Benutzerdefinierte Ansichten.** Sie können die Liste mit dem Transferverlauf filtern, um nur die gewünschten Informationen anzuzeigen, in dem Sie zum Beispiel nur die Bereitstellungen einer bestimmten Servergruppe oder nur die erfolgreichen Bereitstellungen anzeigen. Sie können auch Listen nach spezifischen Spalten oder mehreren Spaltenkombinationen sortieren, um nur die erforderlichen Bereitstellungsinformationen anzuzeigen.

#### (ENH11608)

#### **Externe Erweiterungen der Lernfunktion**

In früheren Releases konnte vordefiniertes Lernen bei Interact nicht zusammen mit benutzerdefinierten Lernanforderungen verwendet werden. Ausgewählte Funktionen der in Interact vordefinierten Implementierung des Lernmoduls sind jetzt über einen neuen Satz von API-Aufrufen zugänglich, sodass Sie die integrierten Lernmethoden auch in externen Lernalgorithmen verwenden können. Weitere technische Informationen finden Sie in den installierten Javadocs in /<*Interact\_home>*/ docs/learningOptimizerJavaDocs. (ENH11609)

### **Profildatenservice: Hierarchische Profildaten über EXTERNALCALLOUT abgerufen**

Sie können jetzt die API-Funktion EXTERNALCALLOUT verwenden, um hierarchische Profildaten in Interact-Laufzeitsitzungen zu importieren. Auf diese Weise können Sie Daten aus mehreren Quellen einschließlich Web-Services extrahieren. (ENH11610)

### **Erweiterungen auf der Registerkarte "Interaktionsstrategie"**

Die Registerkarte "Interaktionsstrategie" wurde überarbeitet, um neue Funktionen hinzuzufügen und die Bedienung zu vereinfachen. Die Verbesserungen umfassen:

- v **Neue Ansichtsoptionen.** Durch die Möglichkeit der Filterung und Mehrfachauswahl von Segmenten und Zonen ist es jetzt viel einfacher, umfangreiche Regeln, Angebote, Zonen, Segmente und so weiter zu verwalten.
- v **Sie können Optionen jetzt für viele Verfahrensregeln gleichzeitig anwenden.** Sie können jetzt mehrere Segmente oder Zonen in der Liste auswählen, um allen ausgewählten Verfahrensregeln einen Satz mit erweiterten Optionen, Lernmodellanpassungen und parametrisierten Angebotsattributen gleichzeitig zuzuweisen.
- v **Sie können jetzt viele Verfahrensregeln gleichzeitig aktivieren, inaktivieren oder löschen.** Diese Auswahlfunktionen ermöglichen das Aktivieren, Inaktivieren und Löschen von mehreren Verfahrensregeln in einem einzigen Schritt.
- v **Drag-and-drop-Benutzeroberfläche.** Die Drag-and-drop-Benutzeroberfläche wurde funktional erweitert, damit Sie den Regeln zusätzlich zu Segmenten und Angeboten jetzt auch Zonen hinzufügen können. Sie können jetzt auch mehrere Elemente gleichzeitig auswählen und per Drag-and-Drop in die Regelliste verschieben.
- Neue Ansichten: Sie können Verfahrensregeln jetzt nach Segment oder Zone anzeigen und Informationen hinzufügen oder filtern.
- v Mit dem Symbol "Interaktionsstrategie kopieren" wurde die Möglichkeit hinzugefügt, eine Interaktionsstrategie in eine andere Kampagne zu kopieren.

v Die Funktion zum automatischen Speichern wurde entfernt, um unerwünschte Änderungen zu vermeiden. Sie müssen die Änderungen auf der Registerkarte "Strategie" jetzt explizit speichern oder verwerfen, um unerwünschte Änderungen zu löschen.

(ENH11611)

## **Parametrisierte Angebote verbessert**

Sie können die Parametrisierung von Angeboten verwenden, um ein allgemeines Angebot für Einzelpersonen individuell zu gestalten, indem Sie spezifische Attribute für die Einzelperson und die Sitzung verwenden. Sie können parametrisierte Angebote jetzt auf der Registerkarte "Strategie" als Teil einer Verfahrensregel konfigurieren, nachdem ein Angebot einem Segment und einer Zone zugeordnet wurde. Angebotswerte mit Parameterangabe gelten nur für eine bestimmte Verfahrensregel.

Hinweis: Mit den neuen Funktion auf der Registerkarte "Strategie" können Sie mehrere Verfahrensregeln gleichzeitig auswählen, um allgemeine Parameter zu ändern.

Sie können die parametrisierten Werte auch festlegen, indem Sie globale Angebote, weiße Listen und OffersBySQL-Tabellen verwenden.

#### (ENH11612)

## **Erweiterungen für Berichte**

Mit diesem Release werden die folgenden Erweiterungen für Berichte zur Verfügung gestellt, wenn Sie das optionale Interact-Berichtspaket verwenden:

- v **Erfolgsbericht der Zone nach Angebot.** Mit diesem Bericht können Sie den Erfolg von Angeboten nach Zone anzeigen. Wählen Sie dazu **Analyse > Kampagnenanalyse** aus und klicken unter **Interact-Berichte** auf **Erfolg der Zone**.
- v **Filter für Bericht zum Erfolg der Zelle.** Der Interact-Bericht zum Zellenerfolg wurde erweitert. Um die Antwortrate bei interaktiven Strategien zu verbessern, kann der Bericht jetzt zum Beispiel auch für einzeln auswählbare Elemente ausgeführt werden. Dank dieser Erweiterung können Sie die Daten für einen bestimmten Zellencode filtern und besser als im ursprünglichen Bericht fokussieren.

(ENH11254, ENH11253)

### **Sicheres RMI-Protokoll**

Interact stellt gegenwärtig zwei Methoden zum Abrufen von statistischen JMX-Daten zur Verfügung: RMI und JMXMP (über die Marketing Platform-Konfiguration konfigurierbar). Früher stand für den sicheren Zugriff nur JMXMP zur Verfügung (Marketing Platform-Benutzername und -Kennwort zum Abrufen von JMX-Statistikdaten erforderlich). Mit diesem Release wird dieses Sicherheitsniveau jetzt auch für RMI unterstützt.

Zum Konfigurieren der RMI-Sicherheit rufen Sie in den Marketing Platform-Konfigurationseinstellungen die Seite Interact | Monitoring auf und setzen Sie dann Protokoll auf RMI und enableSecurity auf TRUE.

#### (ENH11488)

## <span id="page-23-0"></span>**Neue Funktionen und Änderungen in Version 8.5.0**

## **Verarbeitungsfeld "Interact-Liste" zu Ablaufdiagrammen zur Stapelverarbeitung in Campaign hinzugefügt**

Den Campaign-Ablaufdiagrammen zur Stapelverarbeitung wurde ein neues Verarbeitungsfeld hinzugefügt, mit dem die Benutzer auf einfache Weise die Tabellen definieren können, in denen die Angebotskandidaten enthalten sind, die der Interact-Laufzeitserver präsentieren soll. Das neue Verarbeitungsfeld "Interact-Liste" funktioniert ähnlich wie ein Verarbeitungsfeld für eine Rufliste oder eine Mailliste. Mit dem Verarbeitungsfeld "Interact-Liste" für ein Ablaufdiagramm zur Stapelverarbeitung können Sie die Angebote bestimmen, die der Laufzeitserver den Kunden präsentieren soll. Dazu gehören die folgenden Auswahlmöglichkeiten:

- Angebotsunterdrückung auf einer individuellen Ebene (eine "schwarze Liste")
- v Angebotszuweisung auf einer individuellen Ebene (eine "weiße Liste" oder Bewertungsüberschreibung)
- Angebotszuweisung auf einer Zielgruppenebene (globale Angebote oder Standardangebote)
- Angebotszuweisung nach benutzerdefinierter SQL-Abfrage

Der Laufzeitserver hat Zugriff auf die Ausgabe dieses Prozesses, wenn Sie die interaktive Kampagne bereitstellen. Hinweis: Ein Ablaufdiagramm zur Stapelverarbeitung kann mehrere Instanzen des Verarbeitungsfeldes "Interact-Liste" enthalten. (ENH10375)

## **Erweiterte Lernfunktion (ENH10650,ENH10651,ENH10652,ENH10654)**

Die Interact-Lernfunktion wurde folgendermaßen erweitert:

- v Zusätzlich zum globalen Lernmodell, das in Interact bereits vorhanden ist, können Sie Lernen jetzt auch auf der Ebene des interaktiven Kanals, der Zone und der Regelgruppe aktivieren und Lernattribute anpassen. Jede dieser Ebenen kann über einen eigenen Satz mit benutzerdefinierten Lernmodellen verfügen. Diese Funktion wird auch als "Selbstlernend" bezeichnet. Die globalen Einstellungen der Lernfunktion werden in der folgenden Reihenfolge übernommen: Global, interaktiver Kanal, Zone, Regelgruppe. Dabei gibt es für jede nachfolgende Ebene die Option, die übernommenen Einstellungen hinzuzufügen oder zu überschreiben.
- Überwachungsmodus der Lernfunktion.

Bishe war die Erfassung von Lernstatistiken nur möglich, wenn die Lernfunktion in Interact speziell aktiviert wurde. Ab diesem Release können Sie den Überwachungsmodus der Lernfunktion verwenden, damit Interact Lernstatistiken auf der Basis eines vordefinierten Lernmodells (einschließlich des globalen Modells) erfassen kann, selbst wenn Sie die Lernfunktion von Interact für arbitrierende Angebote nicht verwenden.

Lernfunktionsberichte zu "Selbstlernen". (ENH10653)

Es wurde ein neuer Bericht hinzugefügt, um die neuen selbstlernenden Modelle, die oben beschrieben werden, zu unterstützen. Marketiers können jetzt den Bericht "Lernmodellberichtsanalyse" in der Interact-Designzeitumgebung ausführen, um die Leistung von zwei Lernmodellen über einen angegebenen Zeitraum zu vergleichen.

## **Web Connector (ENH09370)**

Mit dem Web Connector können Webseiten Echtzeitangebotspersonalisierungen in Interact aufrufen, ohne maschinennahe Aufrufe von Java™ oder SOAP für den Interact-Server implementieren zu müssen. Der Web Connector verwaltet die Prioritäten, die Präsentation und den Kontakt- und Antwortverlauf von Angeboten durch zwei wichtige Prozesse: das Laden von Seiten, um personalisierte Angebote auf der Webseite bereitzustellen, und das Durchklicken von Angeboten, um auf die angegebene Landing-Page weiterzuleiten, wenn auf das Angebot geklickt wird.

Der integrierte JavaScript-Code verweist zur Ladezeit auf den Web Connector, der dann die Interact-API verwendet, um eine personalisierte Angebotsliste zurückzugeben. Diese kann der Webseite dann in der Form von HTML und weiteren Markup-Fragmenten hinzugefügt werden, falls erforderlich. Wenn ein Benutzer auf einen Link klickt, wird dieser an den Web Connector übergeben, der Interact verwendet, um die richtige Ziel-URL zu ermitteln, auf die der Benutzer dann weitergeleitet wird.

## **Message Connector (ENH10655,ENH10656,ENH10657)**

Mithilfe des Interact Message Connectors können E-Mails (und andere elektronische Medien) zur Personalisierung von Angeboten in Interact während der Öffnungszeit aufgerufen und durchgeklickt werden, um die Präsentation von Angeboten oder den Kontakt- und Antwortverlauf durch die Tags <img> (zum Abrufen von personalisierten E-Mail-Angeboten während der Öffnungszeit) und <href> zu ermitteln und den Benutzer beim Durchklicken auf die entsprechenden Landing-Pages weiterzuleiten.

## **Angebotsbeschränkungen (ENH10646,ENH10647)**

Unternehmen können die Funktion "Angebotsbeschränkungen" zur Begrenzung und Verwaltung der Verteilung von Angebotseinblendungen verwenden, um die Anzahl der Wiederholungen zu begrenzen, wie oft ein Angebot oder eine Kollektion von Angeboten während eines definierten Zeitraums präsentiert werden kann. So können Sie zum Beispiel ein Angebot unterdrücken, nachdem ein vordefiniertes Kontingent an Einblendungen (z. B. eine bestimmte Anzahl an Einblendungen pro Tag) erreicht wurde, oder die Einblendung von Angeboten gleichmäßig über einen bestimmten Zeitraum verteilen.

## **Deduplizierung eines Angebots (ENH10649)**

Die Richtlinie zur Deduplizierung eines Angebots verbessert die Effizienz, mit der Interact doppelte Angebote aus Anfragen für mehrere Interaktionspunkte entfernt. Um dies durchzuführen, wurde der Interact-API der neue Aufruf getOffersForMultipleInteractionPoints hinzugefügt, der eine Liste mit Angeboten abruft, die sich über mehrere Interaktionspunkte erstrecken. Der API-Aufruf legt auch fest, ob der Interact-Server die Deduplizierung für die zurückgegebene Liste ausführen soll.

### **Leistungsverbesserungen in Interact**

In IBM Interact, wurden zahlreiche Leistungsverbesserungen implementiert, die sich unter anderem auf folgende Bereiche erstrecken:

Zwischenspeichern der Kontaktprotokollsitzung und andere dateibasierte Caching-Schreibvorgänge (ENH10959, DEF059773, DEF059774)

- v Doppelte Einträge im Antwortprotokoll werden in ETL-Prozessabfragen jetzt effizienter bearbeitet (DEF055886)
- Verbesserte Speicherbehandlung für die Lernfunktion (DEF059772)
- Lernaggregation wird im Allgemeinen effizienter bearbeitet (DEF057236)
- OfferBySQL-Leistungsverhalten wurde erweitert (DEF055126)

## <span id="page-25-0"></span>**Neue Funktionen und Änderungen in Version 8.2.0**

## **Funktionale Erweiterungen für den Angebotsmarkt**

Die folgenden funktionalen Erweiterungen wurden in Interact 8.2.0 vorgenommen, um das Arbeiten mit großen Angebotsmengen zu unterstützen:

- v Fähigkeit zum Verwenden von SQL-Abfragen, um einen gewünschten Satz mit Angebotskandidaten abzurufen. Mit OffersBySQL können die Benutzer SQL konfigurieren, um eine oder mehrere Tabellen abzufragen, in die während der Laufzeit Angebote oder Angebotslisten geschrieben wurden.
- v Neues Befehlszeilentool zum Bereitstellen von Angebotskandidaten. Für Kampagnen kann ein Ablaufdiagramm zur Stapelverarbeitung konfiguriert werden, das regelmäßig ausgeführt wird. Nachdem das Ablaufdiagramm vollständig ausgeführt wurde, kann ein Trigger aufgerufen werden, um die Bereitstellung der Angebote in der OffersBySQL-Tabelle zu initialisieren.

#### **So verwenden Sie die OffersBySQL-Funktion**

Zum Verwenden der OffersBySQL-Funktion sind folgende grundlegende Schritte erforderlich:

- 1. Zusammenfassen der Angebote in Ordnern oder in Angebotslisten.
- 2. Ausfüllen der Tabelle UACI\_ICBatchOffers mit der endgültigen Angebotskandidatenliste mithilfe der Stapelfunktionen für die Kampagne oder eines externen ETL-Prozesses.
- 3. Implementieren des Interact-Kanals mit einem Auslöser.
- 4. Während der Laufzeit:

Konfigurieren der SQL, die aufgerufen werden soll, indem eine SQL-Vorlage unter der Konfiguration: Interact/profile/audienceLevels/<AudienceLevel>/ offers By Raw SQL erstellt wird.

- v Die SQL kann Verweise auf Variablennamen enthalten, die Teil der Sitzungsdaten des Besuchers (im Profil) sind. Beispiel: "select \* from MyOffers where category =  $\{\$ referredCategory}" setzt voraus, dass die Sitzung eine Variable mit dem Namen preferredCategory enthält.
- v Die SQL sollte so konfiguriert werden, dass die oben in Schritt 2 generierten Angebotstabellen abgefragt werden.

Die SQL wird für jeden startSession-Aufruf ausgeführt, wenn die offersBySQL-Funktion aktiviert ist.

Wenn die Ausführung bei jedem getOffers-Aufruf erfolgen soll, kann ein postEvent aufgerufen werden, bevor getOffers aufgerufen wird, wobei der Parameter UACIQueryOffersBySQL auf 1 gesetzt werden muss. Die SQL wird dann durch den getOffers-Aufruf (und alle nachfolgenden getOffers) ausgeführt.

Um eine andere SQL auszuführen, setzen Sie den Wert des Parameters UACIOffersBySQLTemplate auf den Namen der gewünschten SQL-Vorlage.

#### **Informationen zum Befehlszeilentool**

Das Befehlszeilentool (runDeployment.sh/.bat) befindet sich im Interact-Installationsverzeichnis der Designzeit tools/deployment. Die Verwendung des Scripts ist einfach: runDeployment <propertiesFile> für jede Kombination aus interaktivem Kanal/Servergruppendeployment.

Beispiel: Die Eigenschaftendatei deployment.properties im Ordner tools/deployment enthält alle möglichen Parameter.

#### **Neue Konfigurationsparameter**

In Interact 8.2 sind die folgenden neuen Konfigurationsparameter verfügbar, um die OffersBySQL-Funktion zu unterstützen.

| Pfadname                                                                             | <b>Beschreibung</b>                                                                                                    | Standard |
|--------------------------------------------------------------------------------------|----------------------------------------------------------------------------------------------------|----------|
| Interact/whitelist/ <audiencelevel>/<br/>offersBySql/defaultCellCode</audiencelevel> | Der StandardZellencode,<br>der für jedes Angebot in<br>den OffersBySQL-Tabellen<br>verwendet werden soll,<br>wenn kein Zellencode<br>angegeben ist oder die<br>Zellencodespalte einen<br>Nullwert enthält. Dieser<br>Wert muss ein gültiger<br>Zellencode sein. | Keine    |

*Tabelle 1. Neue Designzeitkonfigurationsparameter*

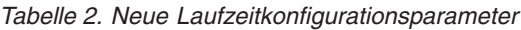

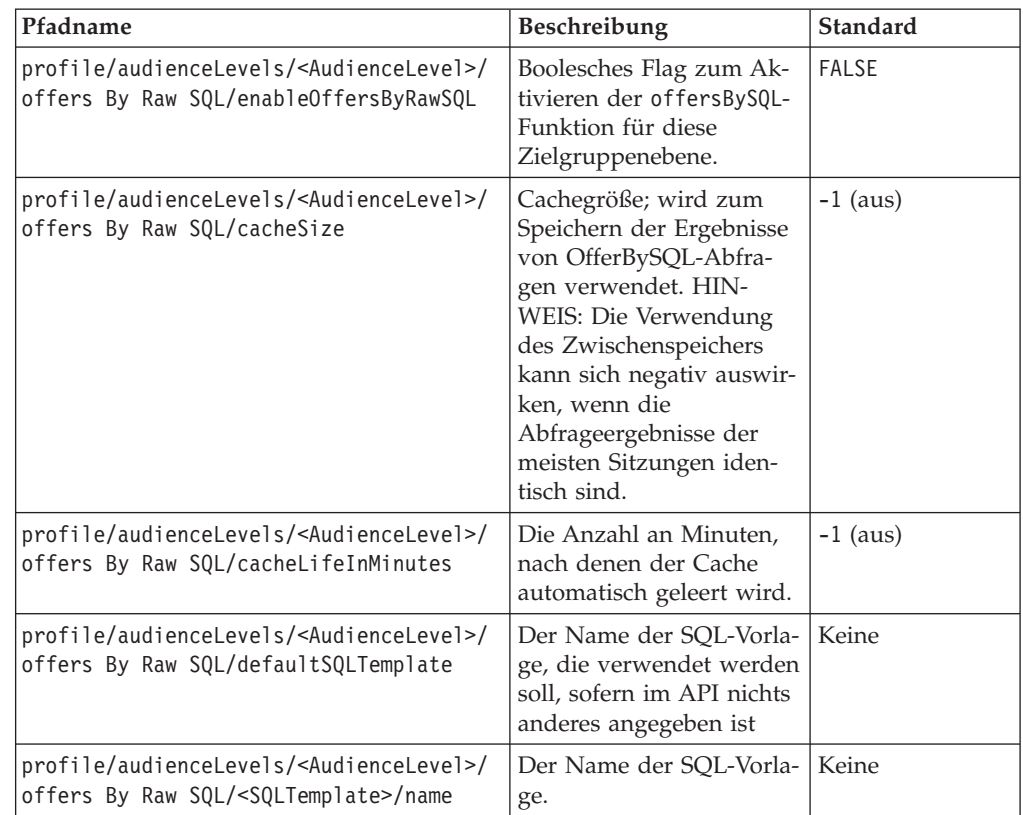

## **Neues Abstandsmakro**

Das neue Abstandsmakro, verfügbar sowohl in IBM Campaign und IBM Interact, unterstützt die Berechnung des Abstands zwischen zwei geografischen Punkten, wenn zwei Paare mit Koordinaten für Längengrad und Breitengrad angegeben sind. Ausführliche Informationen dazu finden Sie unter *IBM Makros für IBM EMM-Benutzerhandbuch*.

#### **Fähigkeit zum Festlegen des JDBC-Abrufumfangs beim Abrufen von Datensätzen aus Staging-Tabellen**

Der neue Konfigurationsparameter fetchSize wurde hinzugefügt, um das Festlegen des JDBC-Abrufumfangs beim Abrufen von Datensätzen aus Staging-Tabellen zu ermöglichen.

Der Pfad zum Parameter in Configuration Manager in Marketing Platform lautet Affinium | Campaign | partitions | partition1 | Interact | contactAndResponseHistTracking | fetchSize

Die Installation 8.2 fügt diesen Parameter automatisch der Konfiguration hinzu.

Passen Sie besonders bei Oracle-Datenbanken diese Einstellung an die Anzahl von Datensätzen an, die JDBC bei jedem Netz-Umlauf abrufen soll. Versuchen Sie bei umfangreichen Stapeln von 100 KB oder größer 10.000. Achten Sie darauf, hier keinen zu großen Wert zu verwenden, weil sich das auf die Speicherbelegung auswirkt und die Leistungszunahme vernachlässigbar, wenn nicht sogar negativ ist.

### **Funktionale Erweiterungen am ETL-Script für den Kontakt- und Antwortverlauf in Interact**

Die folgenden Erweiterungen wurden in Interact 8.2.0 vorgenommen:

1. Fähigkeit, mit der neuen Konfigurationseigenschaft maxJDBCFetchBatchSize eine größere Stapelgröße für ETL anzugeben.

Die CH/RH-Datenblöcke werden von den Interact-Laufzeitdaten in Blöcken gelesen, deren Größe in der maxJDBCFetchChunkSize-Eigenschaft angegeben ist, und dann in die Campaign-Datenquelle geschrieben.

Beispiel: Um 2,5 Millionen Kontaktprotokolldatensätze pro Tag zu verarbeiten, sollten Sie maxJDBCFetchBatchSize auf einen höheren Wert als 2,5 M festlegen, damit alle Datensätze für einen Tag verarbeitet werden. Für

maxJDBCFetchChunkSize und maxJDBCInsertBatchSize sollten kleinere Werte angegeben werden, zum Beispiel 50.000 bzw. 10.000. Einige Datensätze des Folgetages werden ebenfalls verarbeitet, aber bis zum nächsten Tag beibehalten.

2. Fähigkeit zum Terminieren eines ETL-Laufs

Es ist jetzt eine Option verfügbar, mit der Sie den ETL-Prozess einmal täglich ausführen und einen bevorzugten Zeitrahmen für die Ausführung angeben können. Der ETL-Prozess startet während des angegebenen Zeitintervalls und verarbeitet maximal die mit maxJDBCFetchBatchSize angegebene Anzahl von Datensätzen.

3. Option zum Beibehalten von verarbeiteten Datensätzen im Kontakt- und Antwortverlauf

Es ist jetzt eine Option verfügbar, mit der Sie verarbeitete Datensätze im Kontakt- und Antwortverlauf beibehalten können.

4. Benachrichtigung über den Abschluss des ETL-Prozesses

Sie können jetzt einen absoluten Pfad zu einem Script angeben, das nach Abschluss des ETL-Prozesses ausgeführt werden soll. Es werden vier Argumente an das Abschlussbenachrichtigungsscript übergeben: Startzeit, Endzeit, Gesamtzahl der verarbeiteten Kontaktprotokoll- und Antwortverlaufdatensätze. Die Start- und Endzeit sind numerische Werte, die die Anzahl der seit 1970 vergangenen Millisekunden darstellen.

**Anmerkung:** Wenn der ETL-Prozess mehr als 24 Stunden für die Ausführung benötigt und dadurch die Startzeit am nächsten Tag versäumt, überspringt er diesen Tag und wird zur geplanten Zeit am nächsten Tag ausgeführt. Beispiel: Wenn der ETL-Prozess so konfiguriert ist, dass er zwischen 1:00 und 3:00 ausgeführt wird, und der Prozess um 1:00 am Montag startet und um 2:00 am Dienstag abgeschlossen wird, wird die nächste Ausführung, die ursprünglich für 1:00 am Dienstag geplant war, übersprungen und der nächste ETL-Prozess startet um 1:00 am Mittwoch.

**Anmerkung:** Die ETL-Planung berücksichtigt nicht die Sommerzeit. Wenn die Ausführung des ETL-Prozesses beispielsweise zwischen 1:00 und 3:00 geplant ist, könnte er um 0:00 oder 2:00 ausgeführt werden, wenn die Sommerzeit einsetzt.

## **Startdatm und gültiges Datum der Angebote werden in Interact jetzt berücksichtigt**

Zwei neue Konfigurationsparameter wurden hinzugefügt, um das Verhalten von Angaben zu Startdatum und gültigem Datum mit Angeboten verwalten zu können. Beide Parameter befinden sich im Konfigurationsmanager in Marketing Platform im folgenden Pfad:

Affinium > Interact > offerServing

*Tabelle 3. Übersicht der Änderungen am Start- und Gültigkeitsdatum*

| Parametername         | <b>Beschreibung</b>                                                                                                    |
|-----------------------|----------------------------------------------------------------------------------------------------|
| effectiveDateBehavior | Dieser Parameter dient zur globalen Konfiguration und gilt für alle<br>Angebote. In der Standardeinstellung ist der Wert auf 0 gesetzt (gül-<br>tiges Datum verwenden).                                                 |
|                       | Folgende Werte sind möglich:                                                                                                    |
|                       | · -1 -- gültiges Datum ignorieren (entspricht dem Verhalten vor die-<br>ser Erweiterung)                                                                                                    |
|                       | • 0 -- gültiges Datum verwenden (Standard)                                                                                                    |
|                       | • >0 -- Nachfrist (Anzahl der Tage, die dem aktuellen Datum hinzu-<br>gefügt wurden. Wenn das gültige Datum größer als das berechne-<br>te Datum ist (aktuelles Datum plus Nachfrist), wird das Angebot<br>ausgefiltert |

| Parametername                     | Beschreibung                                                                                                    |
|-----------------------------------|----------------------------------------------------------------------------------------------------|
| effectiveDateGracePeriodOfferAttr | Mit diesem Parameter können Sie für alle Angebote, die aus einer<br>Vorlage erstellt werden, verschiedene Karenzzeitwerte angeben. Der<br>Parameter kann einem kundenspezifischen Angebotsattribut zuge-<br>ordnet werden, um die Anzahl der Tage vor dem gültigen Datum<br>festzulegen, ab dem ein Angebot präsentiert werden kann. |
|                                   | Der Wert ist mit dem Namen des benutzerdefinierten Attributs, das<br>mit der Angebotsvorlage erstellt wird, identisch. Der Standardwert<br>ist ein Leerzeichen oder kein Wert.                                                                                                    |
|                                   | Wenn für effectiveDateGracePeriodOfferAttr ein Wert angegeben<br>ist, durchsucht Interact alle Angebote nach diesem Attribut. Wenn<br>ein Angebot das angegebene Attribut enthält, liest Interact den Wert<br>und legt die Karenzzeit fest.                                                                                          |
|                                   | Wenn ein Angebot das angegebene Attribut nicht enthält oder kein<br>Wert für "effectiveDateGracePeriodOfferAttr" angegeben ist, verwen-<br>det Interact die Einstellung effectiveDateBehavior.                                                                                                    |
|                                   | So konfigurieren Sie effectiveDateGracePeriodOfferAttr:                                                                                                    |
|                                   | 1. Erstellen Sie ein kundenspezifisches Angebotsattribut in<br>Campaign.                                                                                                    |
|                                   | 2. Setzen Sie den Wert von effectiveDateGracePeriodOfferAttr auf<br>den Namen des neuen kundenspezifischen Angebotsattributs.                                                                                                    |
|                                   | 3. Weisen Sie das kundenspezifische Angebotsattribut allen<br>Angebotsvorlagen zu, für die Sie eine Karenzzeit angeben möch-<br>ten.                                                                                                    |
|                                   | 4. Zum Einräumen einer Karenzzeit in Angeboten, die mit der Vor-<br>lage erstellt werden, setzen Sie dieses Attribut auf die Anzahl an<br>Tagen, die dem aktuellen Datum hinzugefügt werden sollen.                                                                                                    |

*Tabelle 3. Übersicht der Änderungen am Start- und Gültigkeitsdatum (Forts.)*

## <span id="page-30-0"></span>**Kapitel 7. Informationen zum IBM Interact-Berichtspaket**

Das Interact-Berichtspaket stellt Berichtsschemas bereit, mit denen Sie die Kampagne, das Angebot und den Zellenerfolg für den interaktiven Kanal und andere Interact-spezifische Metriken überwachen können.

Das Berichtspaket enthält die folgenden Funktionen:

- v Schemas und Schemavorlagen, die während der Installation in Marketing Platform registriert wurden. Sie beschreiben die Attribute und Metriken, die das Berichtsschema des Produkts darstellen. Dazu gehören:
	- Fünf Basisschemas, die die Basis des Berichtsschemas darstellen (ohne benutzerdefinierte Attribute)
	- Eine Schemavorlage, die Sie zum Erstellen von neuen Schemas verwenden können
- v IBM Cognos anpassungsfähiges Modell und Berichte zur Implementierung auf einem IBM Cognos BI Server
- Referenzliteratur, die das IBM Cognos-Modell und Berichte beschreibt

Die Referenzliteratur für Berichtspakete ist nicht mehr auf dem Dokumentationsserver verfügbar, auf dem die PDF-Versionen der Produktdokumentation übergeben werden. Sie können die Referenzliteratur für Berichtspakete aufrufen, nachdem Sie die Berichtsschemas auf der Maschine installiert haben, auf der Marketing Platform installiert ist. Die Referenzliteratur befindet sich in einem Unterverzeichnis des Cognos10-Verzeichnisses unter der Installation des Berichtspakets.

Die Interact-Berichte rufen Daten aus drei Datenquellen ab:

- Interact-Systemtabellen (Designumgebung)
- Interact-Lerndatenbank
- Interact-Laufzeitdatenbanken

#### **Berichtsschemas**

Im Folgenden finden Sie die Schemas:

- v Interact-Ansichten mit den Standardattributansichten der Interact-Systemtabellen in der Designumgebung (Kampagne, Angebot, Zelle, TreatmentRuleInv und so weiter).
- v Interact-Leistung wird verwendet, um (mit der Ebene der Kampagne oder des interaktiven Kanals beginnend) die Leistung für eine Kombination weiterer Dimensionen zu messen: Angebote, Zellen, Segmente, Interaktionspunkte und Zeiträume (Stunden/letzte 24 Stunden oder Tage/letzte sieben Tage). Die Metriken werden in Kontakt- und Antwortmetriken unterteilt.
- v Der Transferverlauf wird von Berichten verwendet, die Informationen zu interaktiven Kanaldeployments bereitstellen.
- Interact-Laufzeitansichten werden von Berichten verwendet, die Berechtigungsstatistiken, standardisierte Statistiken und die Ereignisaktivität aus den Systemtabellen der Laufzeit abrufen.
- Berechtigungsstatistiken werden nach den folgenden Dimensionen zusammengefasst: Interaktiver Kanal, Interaktionspunkt, Angebote, Zellen und Zeit. Standardisierte Statistiken werden nach den folgenden Dimensionen zusammengefasst: Interaktiver Kanal, Interaktionspunkt und Segment.
	- Ereignisaktivität wird nach Stunde und Tag zusammengefasst.
- v Interact-Lernansicht wird von Berichten verwendet, die Daten aus der Interact-Lerndatenbank abrufen.

### **Vorlage**

Das Paket enthält eine Vorlage für das Interact-Leistungsschema, damit Sie zusätzliche Erfolgsberichtschemas für zusätzliche Zielgruppenebenen erstellen können.

#### **Berichte**

Die folgenden Berichte sind im Abschnitt "Kampagnenanalyse" und auf der Registerkarte "Kampagnenanalyse" verfügbar:

- Verlauf der Kanalbereitstellung
- v Erfolg der interaktiven Zellen im Zeitverlauf
- Erfolg der interaktiven Zellen nach Angebot
- Erfolg der interaktiven Angebote im Zeitverlauf
- Erfolg der interaktiven Angebote nach Zelle
- Lerndetails des interaktiven Angebots
- Anstiegsanalyse der interaktiven Zelle
- Erfolg des Lernmodells für den Kanal im Zeitverlauf
- Erfolgsbericht der Zone nach Angebot

Die folgenden Berichte sind auf der Registerkarte "Analyse des interaktiven Kanals" verfügbar:

- Verlauf der Kanalbereitstellung
- Aktivitätsübersicht Kanalereignisse
- Übersicht zum Interaktionspunkterfolg des Kanals
- Interaktives Segment Anstiegsanalyse
- v Erfolg des Lernmodells für den Kanal im Zeitverlauf
- Erfolgsbericht der Zone nach Angebot

Die folgenden Dashboardberichte sind verfügbar:

• Leistung Interaktionspunkt

## <span id="page-32-0"></span>**Vor der Kontaktaufnahme zum Technical Support von IBM**

Sollte sich ein Problem nicht mithilfe der Dokumentation beheben lassen, können sich die für den Support zuständigen Kontaktpersonen Ihres Unternehmens telefonisch an den technischen Support von IBM wenden. Damit wir Ihnen möglichst schnell und erfolgreich helfen können, beachten Sie dabei bitte die Anleitungen in diesem Abschnitt.

Wenn Sie wissen möchten, wer die für den Support zuständige Kontaktperson Ihres Unternehmens ist, wenden Sie sich an Ihren IBM-Administrator.

#### **Zusammenzustellende Informationen**

Halten Sie folgende Informationen bereit, wenn Sie sich an den technischen Support von IBM wenden:

- v Kurze Beschreibung der Art Ihres Problems
- v Detaillierte Fehlernachrichten, die beim Auftreten des Problems angezeigt werden
- Schritte zum Reproduzieren des Problems
- v Entsprechende Protokolldateien, Sitzungsdateien, Konfigurationsdateien und Daten
- v Informationen zu Ihrer Produkt- und Systemumgebung von , die Sie entsprechend der Beschreibung unter "Systeminformationen" abrufen können.

### **Systeminformationen**

Bei Ihrem Anruf beim technischen Support von IBM werden Sie um verschiedene Informationen gebeten.

Sofern das Problem Sie nicht an der Anmeldung hindert, finden Sie einen Großteil der benötigten Daten auf der **Info**-Seite. Dort erhalten Sie Informationen zu der installierten IBM Anwendung.

Sie können über **Hilfe > Info** (Help > About) auf die **Info**-Seite zugreifen. Wenn Sie nicht auf die Info-Seite zugreifen können, überprüfen Sie, ob sich die Datei version.txt im Installationsverzeichnis Ihrer Anwendung befindet.

### **Kontaktinformationen für den technischen Support von IBM**

Wenn Sie sich an den technischen Support von IBM wenden möchten, finden Sie weitere Informationen auf der Website des technischen Supports für IBM Produkte [\(http://www.ibm.com/support/entry/portal/open\\_service\\_request\)](http://www.ibm.com/support/entry/portal/open_service_request).

**Anmerkung:** Sie müssen sich mit einem IBM Konto anmelden, um eine Unterstützungsanforderung einzugeben. Dieser Account muss mit Ihrer IBM Kundennummer verknüpft sein. Weitere Informationen zum Zuordnen Ihres Kontos zur IBM Kundennummer finden Sie unter **Unterstützungsressourcen>Gültige Softwareunterstützung** im Unterstützungsportal.

## <span id="page-34-0"></span>**Bemerkungen**

Die vorliegenden Informationen wurden für Produkte und Services entwickelt, die auf dem deutschen Markt angeboten werden.

Möglicherweise bietet IBM die in dieser Dokumentation beschriebenen Produkte, Services oder Funktionen in anderen Ländern nicht an. Informationen zu den gegenwärtig im jeweiligen Land verfügbaren Produkten und Services erhalten Sie beim zuständigen IBM Ansprechpartner. Hinweise auf IBM Lizenzprogramme oder andere IBM Produkte bedeuten nicht, dass nur Programme, Produkte oder Services von IBM verwendet werden können. Anstelle der IBM Produkte, Programme oder Services können auch andere, ihnen äquivalente Produkte, Programme oder Services verwendet werden, solange diese keine gewerblichen oder anderen Schutzrechte von IBM verletzen. Die Verantwortung für den Betrieb von Produkten, Programmen und Services anderer Anbieter liegt beim Kunden.

Für in diesem Handbuch beschriebene Erzeugnisse und Verfahren kann es IBM Patente oder Patentanmeldungen geben. Mit der Auslieferung dieses Handbuchs ist keine Lizenzierung dieser Patente verbunden. Lizenzanforderungen sind schriftlich an folgende Adresse zu richten (Anfragen an diese Adresse müssen auf Englisch formuliert werden):

IBM Director of Licensing IBM Europe, Middle East & Africa Tour Descartes 2, avenue Gambetta 92066 Paris La Defense France

Trotz sorgfältiger Bearbeitung können technische Ungenauigkeiten oder Druckfehler in dieser Veröffentlichung nicht ausgeschlossen werden. Die hier enthaltenen Informationen werden in regelmäßigen Zeitabständen aktualisiert und als Neuausgabe veröffentlicht. IBM kann ohne weitere Mitteilung jederzeit Verbesserungen und/ oder Änderungen an den in dieser Veröffentlichung beschriebenen Produkten und/ oder Programmen vornehmen.

Verweise in diesen Informationen auf Websites anderer Anbieter werden lediglich als Service für den Kunden bereitgestellt und stellen keinerlei Billigung des Inhalts dieser Websites dar. Das über diese Websites verfügbare Material ist nicht Bestandteil des Materials für dieses IBM Produkt. Die Verwendung dieser Websites geschieht auf eigene Verantwortung.

Werden an IBM Informationen eingesandt, können diese beliebig verwendet werden, ohne dass eine Verpflichtung gegenüber dem Einsender entsteht.

Lizenznehmer des Programms, die Informationen zu diesem Produkt wünschen mit der Zielsetzung: (i) den Austausch von Informationen zwischen unabhängig voneinander erstellten Programmen und anderen Programmen (einschließlich des vorliegenden Programms) sowie (ii) die gemeinsame Nutzung der ausgetauschten Informationen zu ermöglichen, wenden sich an folgende Adresse:

IBM Corporation 170 Tracer Lane Waltham, MA 02451 USA

Die Bereitstellung dieser Informationen kann unter Umständen von bestimmten Bedingungen - in einigen Fällen auch von der Zahlung einer Gebühr - abhängig sein.

Die Lieferung des in diesem Dokument beschriebenen Lizenzprogramms sowie des zugehörigen Lizenzmaterials erfolgt auf der Basis der IBM Rahmenvereinbarung bzw. der Allgemeinen Geschäftsbedingungen von IBM, der IBM Internationalen Nutzungsbedingungen für Programmpakete oder einer äquivalenten Vereinbarung.

Alle in diesem Dokument enthaltenen Leistungsdaten stammen aus einer kontrollierten Umgebung. Die Ergebnisse, die in anderen Betriebsumgebungen erzielt werden, können daher erheblich von den hier erzielten Ergebnissen abweichen. Einige Daten stammen möglicherweise von Systemen, deren Entwicklung noch nicht abgeschlossen ist. Eine Gewährleistung, dass diese Daten auch in allgemein verfügbaren Systemen erzielt werden, kann nicht gegeben werden. Darüber hinaus wurden einige Daten unter Umständen durch Extrapolation berechnet. Die tatsächlichen Ergebnisse können davon abweichen. Benutzer dieses Dokuments sollten die entsprechenden Daten in ihrer spezifischen Umgebung prüfen.

Alle Informationen zu Produkten anderer Anbieter stammen von den Anbietern der aufgeführten Produkte, deren veröffentlichten Ankündigungen oder anderen allgemein verfügbaren Quellen. IBM hat diese Produkte nicht getestet und kann daher keine Aussagen zu Leistung, Kompatibilität oder anderen Merkmalen machen. Fragen zu den Leistungsmerkmalen von Produkten anderer Anbieter sind an den jeweiligen Anbieter zu richten.

Aussagen über Pläne und Absichten von IBM unterliegen Änderungen oder können zurückgenommen werden und repräsentieren nur die Ziele von IBM.

Alle von IBM angegebenen Preise sind empfohlene Richtpreise und können jederzeit ohne weitere Mitteilung geändert werden. Händlerpreise können unter Umständen von den hier genannten Preisen abweichen.

Diese Veröffentlichung enthält Beispiele für Daten und Berichte des alltäglichen Geschäftsablaufs. Sie sollen nur die Funktionen des Lizenzprogramms illustrieren und können Namen von Personen, Firmen, Marken oder Produkten enthalten. Alle diese Namen sind frei erfunden; Ähnlichkeiten mit tatsächlichen Namen und Adressen sind rein zufällig.

#### <span id="page-36-0"></span>COPYRIGHTLIZENZ:

Diese Veröffentlichung enthält Beispielanwendungsprogramme, die in Quellensprache geschrieben sind und Programmiertechniken in verschiedenen Betriebsumgebungen veranschaulichen. Sie dürfen diese Musterprogramme kostenlos kopieren, ändern und verteilen, wenn dies zu dem Zweck geschieht, Anwendungsprogramme zu entwickeln, zu verwenden, zu vermarkten oder zu verteilen, die mit der Anwendungsprogrammierschnittstelle für die Betriebsumgebung konform sind, für die diese Musterprogramme geschrieben werden. Diese Beispiele wurden nicht unter allen denkbaren Bedingungen getestet. Daher kann IBM die Zuverlässigkeit, Wartungsfreundlichkeit oder Funktion dieser Programme weder zusagen noch gewährleisten. Die Beispielprogramme werden ohne Wartung (auf "as-is"-Basis) und ohne jegliche Gewährleistung zur Verfügung gestellt. IBM übernimmt keine Haftung für Schäden, die durch die Verwendung der Beispielprogramme entstehen.

## **Marken**

IBM, das IBM Logo und ibm.com sind Marken oder eingetragene Marken der IBM Corporation. Weitere Produkt- und Servicenamen können Marken von IBM oder anderen Unternehmen sein. Eine aktuelle Liste der IBM Marken finden Sie auf der Webseite ["Copyright and trademark information"](http://www.ibm.com/legal/copytrade.shtml) unter www.ibm.com/legal/ copytrade.shtml.

## **Hinweise zu Datenschutzrichtlinien und Nutzungsbedingungen**

IBM Software-Produkte, einschließlich Software as a Service-Lösungen, ("Softwareangebote") verwenden möglicherweise Cookies oder andere Technologien, um Informationen zur Produktverwendung zu erfassen, mit deren Hilfe die Benutzerfreundlichkeit verbessert werden kann, die Möglichkeiten der Interaktion mit dem Benutzer angepasst oder andere Zwecke verfolgt werden können. Ein Cookie ist ein Datenelement, das von einer Website an Ihren Browser gesendet wird und dann als Tag auf Ihrem Computer gespeichert werden kann, mit dem Ihr Computer identifiziert wird. In vielen Fällen werden von diesen Cookies keine personenbezogenen Daten erfasst. Wenn ein Softwareangebot, das von Ihnen verwendet wird, die Erfassung personenbezogener Daten anhand von Cookies und ähnlichen Technologien ermöglicht, werden Sie im Folgenden über die hierbei geltenden Besonderheiten informiert.

Abhängig von den implementierten Konfigurationen kann dieses Softwareangebot Sitzungscookies und permanente Cookies verwenden, mit denen der Benutzername des Benutzers und andere personenbezogene Daten zum Zwecke des Sitzungsmanagements, zur Verbesserung der Benutzerfreundlichkeit und zu anderen funktionsbezogenen Zwecken sowie zur Nutzungsüberwachung erfasst werden. Diese Cookies können deaktiviert werden. Durch die Deaktivierung kann jedoch auch die von ihnen bereitgestellte Funktionalität nicht mehr genutzt werden.

Die Erfassung personenbezogener Daten mithilfe von Cookies und ähnlichen Technologien wird durch verschiedene rechtliche Bestimmungen geregelt. Wenn die für dieses Softwareangebot implementierten Konfigurationen Ihnen als Kunde die Möglichkeit bieten, personenbezogene Daten von Endbenutzern über Cookies und andere Technologien zu erfassen, dann sollten Sie ggf. juristische Beratung zu den geltenden Gesetzen für eine solche Datenerfassung in Anspruch nehmen. Dies gilt auch in Bezug auf die Anforderungen, die vom Gesetzgeber in Bezug auf Hinweise und die Einholung von Einwilligungen vorgeschrieben werden.

IBM setzt voraus, dass Kunden folgende Bedingungen erfüllen: (1) Sie stellen einen klar erkennbaren und auffälligen Link zu den Nutzungsbedingungen der Kundenwebsite (z. B. Datenschutzerklärung) bereit. Dieser Link muss wiederum einen Link zu der Vorgehensweise von IBM und des Kunden bei der Datenerhebung und Datennutzung umfassen. (2) Sie weisen darauf hin, dass Cookies und Clear GIFs/ Web-Beacons von IBM im Auftrag des Kunden auf dem Computer des Besuchers platziert werden. Dieser Hinweis muss eine Erläuterung hinsichtlich des Zwecks dieser Technologie umfassen. (3) Sie müssen in dem gesetzlich vorgeschriebenen Umfang die Einwilligung von Websitebesuchern einholen, bevor Cookies und Clear GIFs/Web-Beacons vom Kunden oder von IBM im Auftrag des Kunden auf den Geräten der Websitebesucher platziert werden. .

Weitere Informationen zur Verwendung verschiedener Technologien einschließlich der Verwendung von Cookies zu diesen Zwecken finden Sie im IBM Online Privacy Statement unter der Webadresse http://www.ibm.com/privacy/details/us/en im Abschnitt mit dem Titel "Cookies, Web Beacons and Other Technologies".

# IBM.